# GUIDE DE PRISE EN MAIN DE L'ENT

### **À QUOI SERT UN ENT ?**

Un Espace Numérique de Travail est un site internet accessible à partir d'un identifiant et d'un mot de passe. Il donne accès à une messagerie, à des actualités, à des informations sur la scolarité (notes, absences, appréciations…), à des espaces d'échange (groupe de travail, dépôt de documents…) et à des ressources proposées par l'établissement (manuels numériques, sites internet, portail du CDI…).

**L'ENT est un outil incontournable pour les élèves et leurs parents, c'est pourquoi ce document vous apporte quelques informations pour faciliter sa prise en main et pour être tenu informé immédiatement des messages reçus sur l'ENT.**

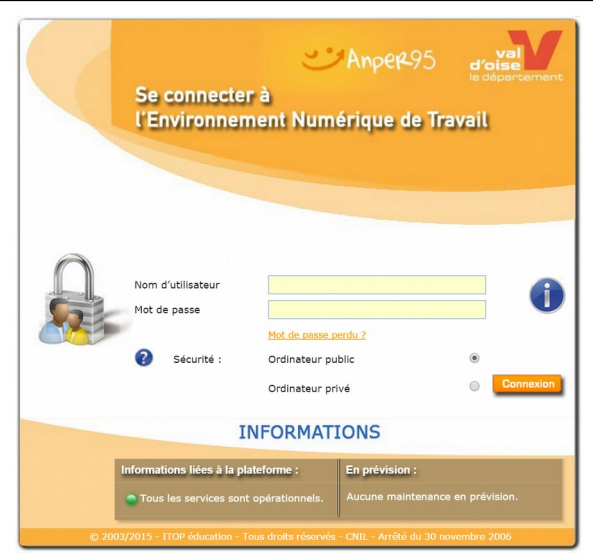

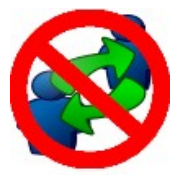

#### **CHACUN SON CODE !**

Chaque élève et chaque parent dispose d'un code d'accès à l'ENT. Chaque compte permet d'accéder à des informations différentes.

**Chacun doit donc utiliser son propre compte pour y accéder.**

### **COMMENT ACCÉDER À L'ENT ?**

Accéder au site du collège avec un moteur de recherche, ou en renseignant l'adresse suivante : <http://www.clg-charpak-goussainville.ac-versailles.fr/>

Et cliquer ensuite sur le lien « ENT », sur la gauche de l'écran.

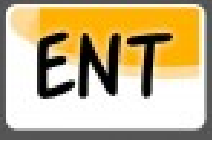

### **LORS DE LA PREMIÈRE CONNEXION**

Plusieurs actions sont à réaliser :

- valider obligatoirement la charte de l'ENT :
	- indiquer éventuellement une adresse e-mail de secours pour récupérer votre mot de passe perdu (menu Mon espace > Mes infos personnelles)
	- configurer éventuellement une redirection de la messagerie de l'ENT (voir page 4)

#### **BONNES PRATIQUES**

●

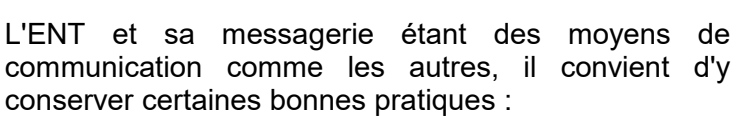

- respecter des délais de réponse raisonnables ;
- conserver les même formes de politesse qu'à l'écrit ;

- choisir précisément les destinataires du message (listes de diffusion, copie...)

#### **J'AI PERDU MON MOT DE PASSE**

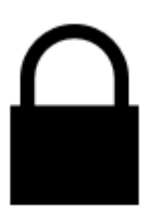

Pour les élèves, il faudra s'adresser à M. LE GLAS afin de générer un nouveau mot de passe, et s'assurer d'une correspondance sur le réseau du collège.

Pour les parents, en cas de problème spécifique, il faudra s'adresser à Mme DRECQ, la Principale adjointe.

## ENT NETCOLLÈGE : **COMMUNIQUER EN MOBILITÉ AVEC L'ENT 1/2**

Objectif : configurer vos appareils nomades (tablettes, smartphones...) pour consulter la messagerie de l'ENT en situation de mobilité et être informé immédiatement de l'arrivée d'un courriel.

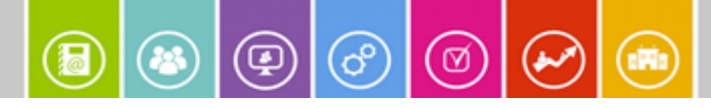

**Cette fiche décrit l'ajout d'un compte de messagerie de type Exchange dans votre smartphone ou tablette. Vous devrez indiquer votre adresse de messagerie et votre mot de passe ENT.**

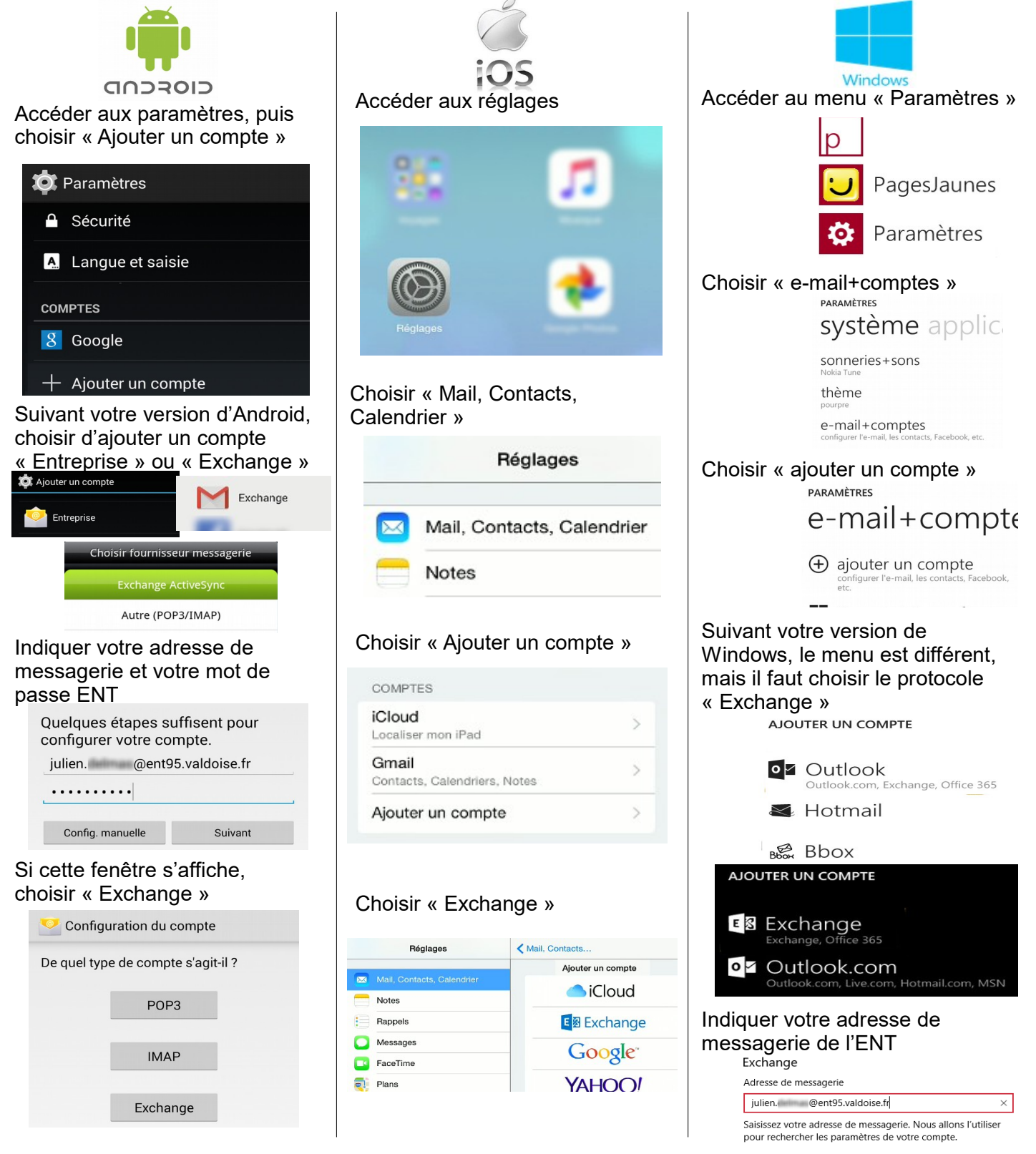

### ENT NETCOLLÈGE : **COMMUNIQUER EN MOBILITÉ AVEC L'ENT 2/2**

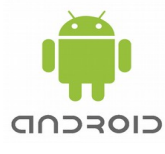

Si la configuration ne peut pas se Indiquer votre adresse de faire automatiquement, une fenêtre s'affiche. Saisir l'adresse du serveur Exchange : **mail.enteduc.fr**

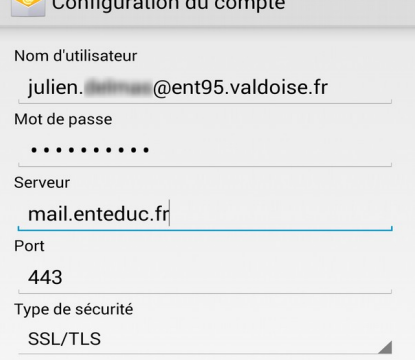

#### Valider les éléments à synchroniser

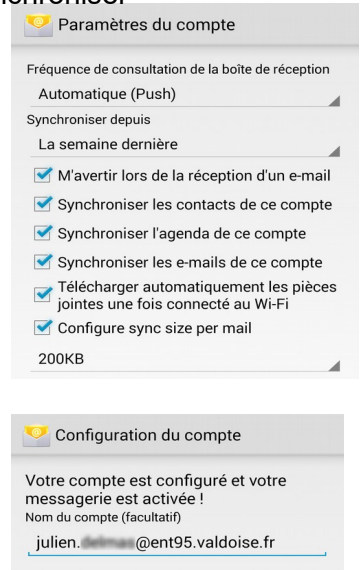

#### Accéder à l'application E-mail (ou Gmail sous Android 5)

Suivant

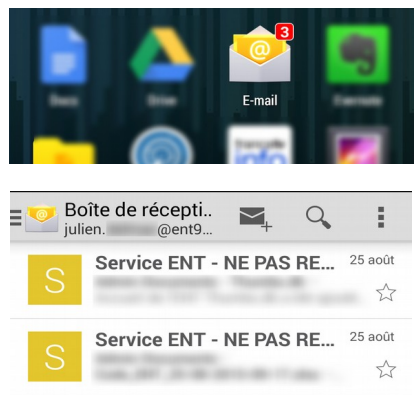

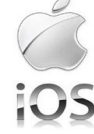

messagerie et votre mot de passe **ENT** 

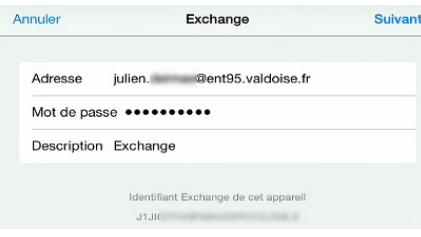

Si la configuration ne peut pas se faire automatiquement, une fenêtre s'affiche. Saisir l'adresse du serveur Exchange : **mail.enteduc.fr**

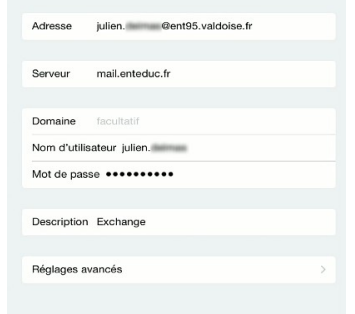

#### Valider les éléments à synchroniser

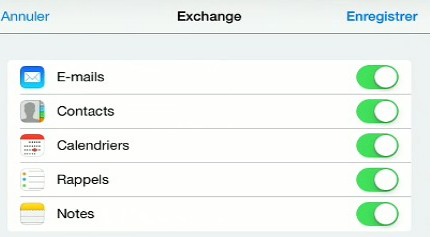

#### Accéder à l'application Mail

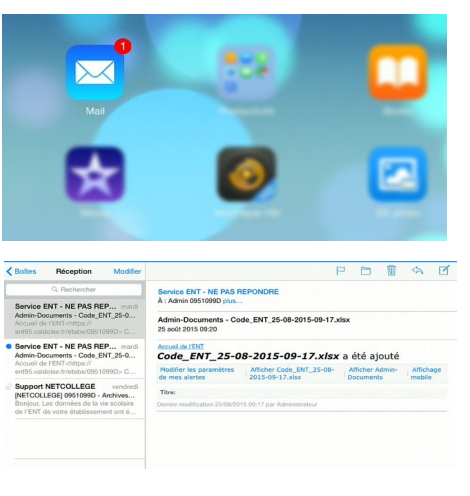

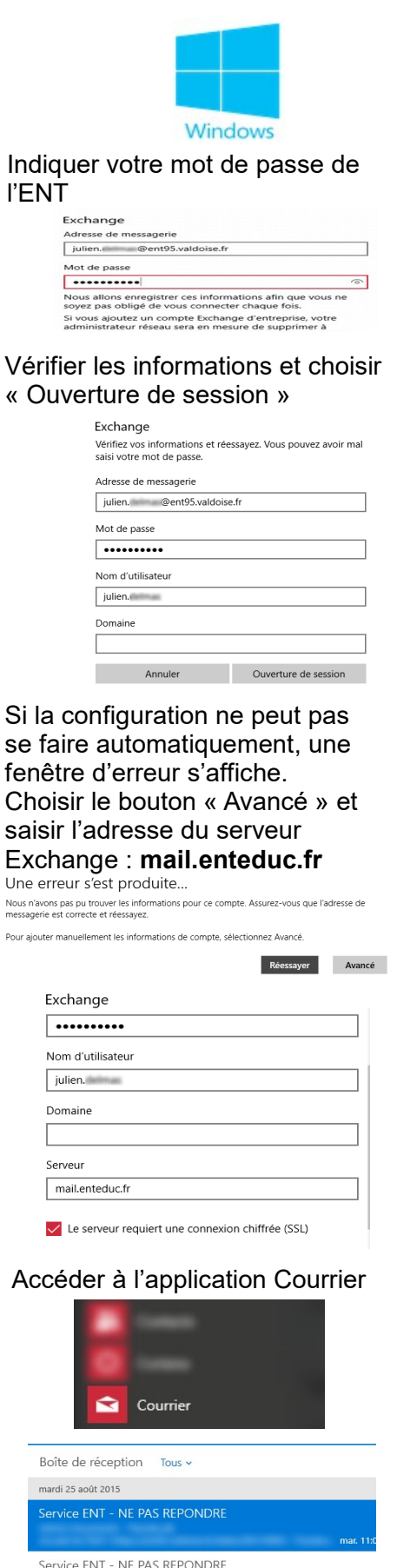

Service ENT - NE PAS REPONDRE

### ENT NETCOLLÈGE : **REDIRIGER LA MESSAGERIE DE L'ENT VERS VOTRE MESSAGERIE PERSONNELLE**

Objectif : recevoir sur votre adresse personnelle une copie des courriers électroniques reçus sur l'ENT.

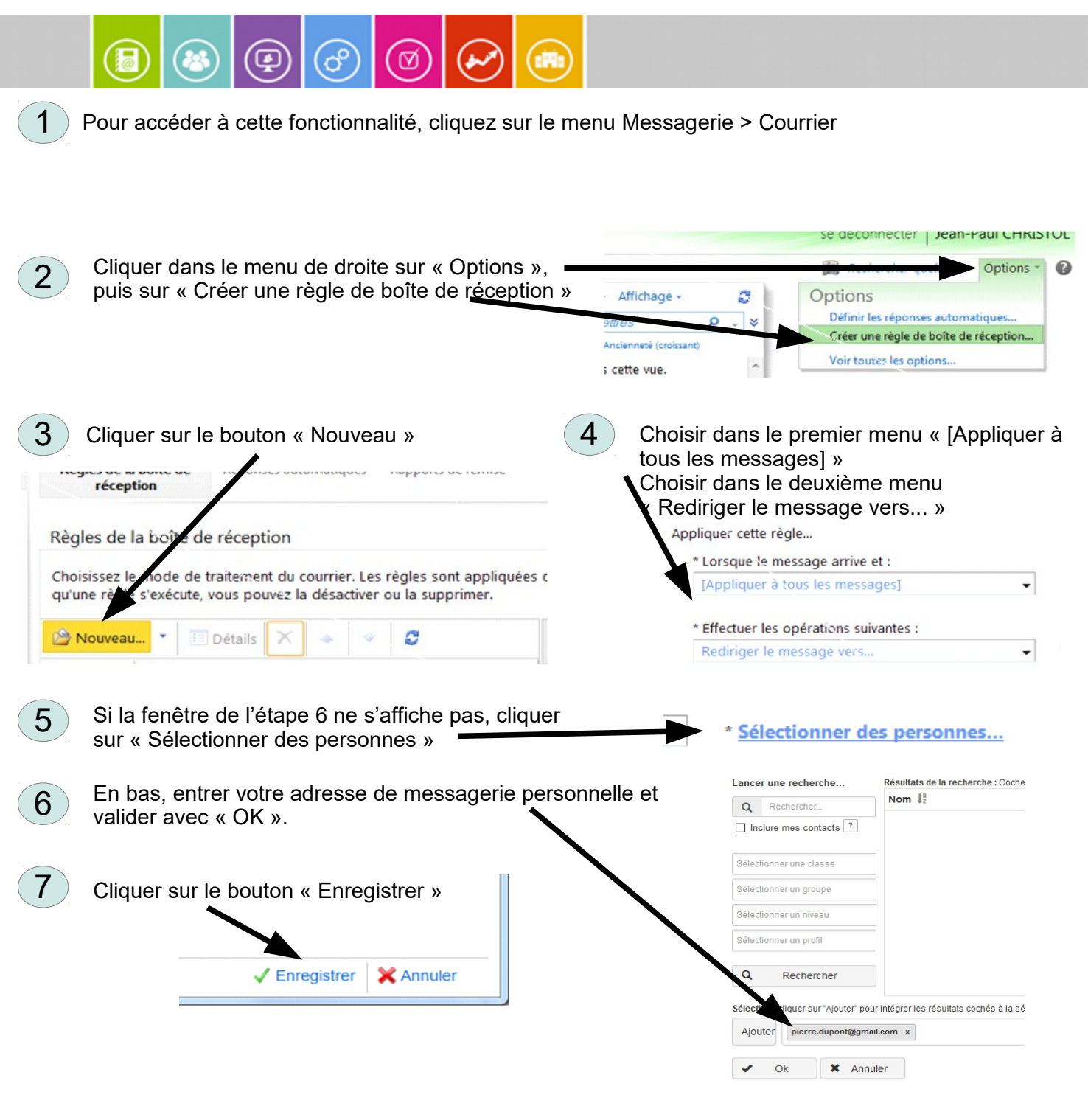

**Attention : élèves et parents disposent d'une messagerie interne uniquement ! Cela signifie qu'ils ne peuvent pas écrire ou recevoir de message depuis l'extérieur de l'ENT.**

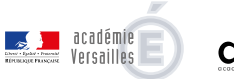

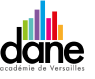

» L'école change avec le numérique >>